## **Kurzanleitung zur Umstellung des User Agent in Safari (macOS)**

**Vorbemerkung**: Bei mir funktioniert der Zugang zum Konferenzsystem wieder seit dem letzten Ergänzungsupdate macOS Catalina 10.15.7 und Safari in Version 14.0.1 (15610.2.11.51.10, 15610). Auch unter dem ganz neuen macOS 11.0.1 (Big Sur) funktioniert alles. Vielleicht ist das Problem damit behoben. Sofern Ihr mit älteren Systemen / Safari-Versionen unterwegs seid, kann Euch vermutlich die kurze Anleitung helfen.

Der Fehler #1020 beim Aufruf des Konferenzsystems lässt sich auf dem Mac leicht umgehen, indem der sog. User Agent in Safari umgestellt wird. Dazu muss das "Entwicklermenü" in Safari aktiviert werden. Wie Ihr dabei vorgeht, zeigt Euch die kurze Anleitung.

- 1. Öffnet die Einstellungen von Safari. Ihr erreicht sie wie bei allen Mac-Programmen über das programmeigene Menü ganz links (hier Safari) und den Eintrag "Einstellungen". Der Kurzbefehl dafür lautet " $\mathcal{H},$ ".
- 2. In den Einstellungen wählt Ihr den Unterpunkt "Erweitert".
- 3. In dem sich öffnenden Fenster klickt Ihr auf das leere Feld in der untersten Zeile "Menü "Entwickler" in der Menüleiste anzeigen".

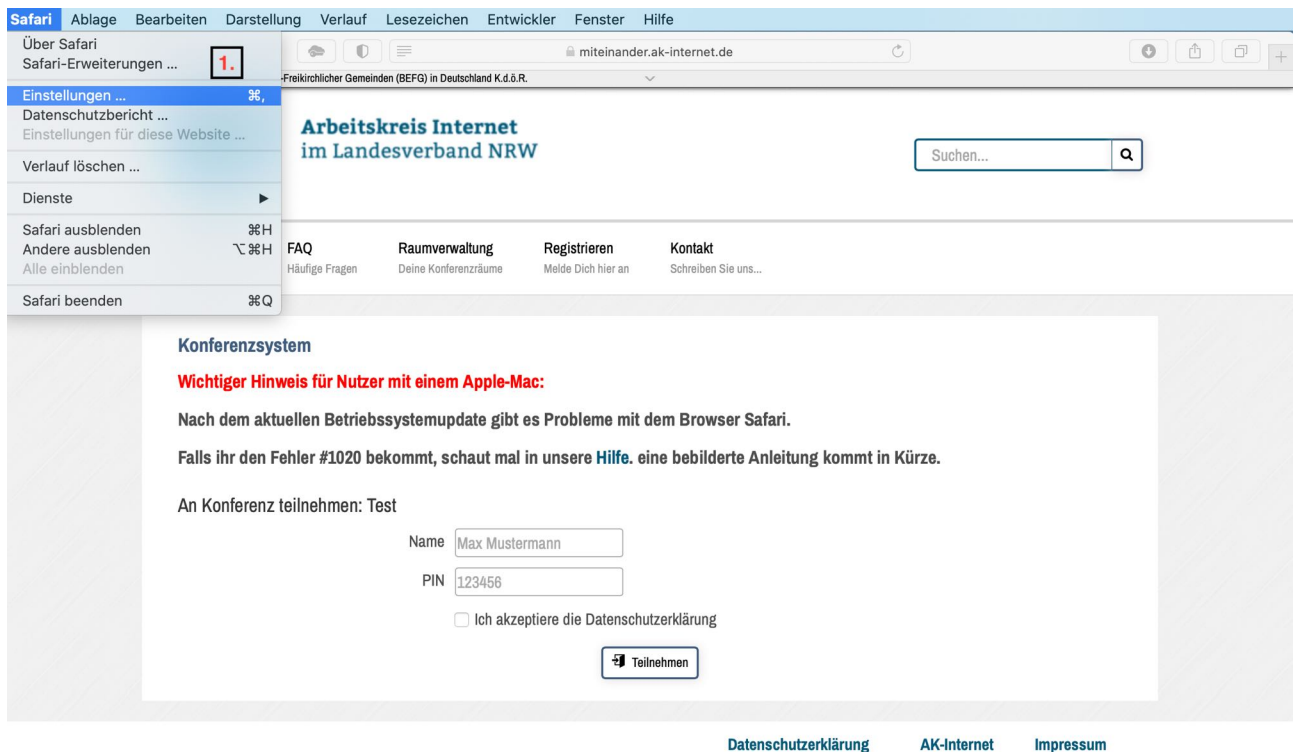

© AK-Internet im Landesverband NRW - Alle Rechte vorbehalten

Erweiter  $\mathscr{J}$  $\mathbb{P}$  $\bullet$ Y Allgemein Tabs Automatisch ausfüll r Suchen Sicherheit Datenschutz Websites Erwe Intelligentes Suchfeld: Vollständige Adresse der Website anzeigen Bedienungshilfen: Keine Schriftgrößen verwenden, die kleiner sind als Über Tabulator jedes Objekt auf einer Webseite hervorheben Über Wahltaste-Tabulator jedes Objekt hervorheben Leseliste: Artikel automatisch zum Offlinelesen sichern Stylesheet: Nichts ausgewählt Standardcodierung: Westeuropäisch (ISO Latin 1) Proxies: Einstellungen ändern ... Menü "Entwickler" in der Menüleiste anzeigen  $\overline{\phantom{0}}$  4. Als Letztes müsst Ihr den User Agent von "Standard (automatisch ausgewählt)" ändern in "Google Chrome - macOS". Der Eintrag "Firefox - macOS" führt zumindest unter System 10.15.7 mit Safari 14.0.1 beim Aktivieren der Kamera zum Fehler #2200, Audio funktioniert aber. Unter System 11.0.1 gibt es keine Fehlermeldung mit "Firefox". "Microsoft Edge" wird aber bei beiden Systemen als "veraltete Version eines unterstützten Browsers" bezeichnet; ein Zugang ist damit gar nicht möglich.

Der User Agent ist der zweite Eintrag von oben im Entwicklermenü.

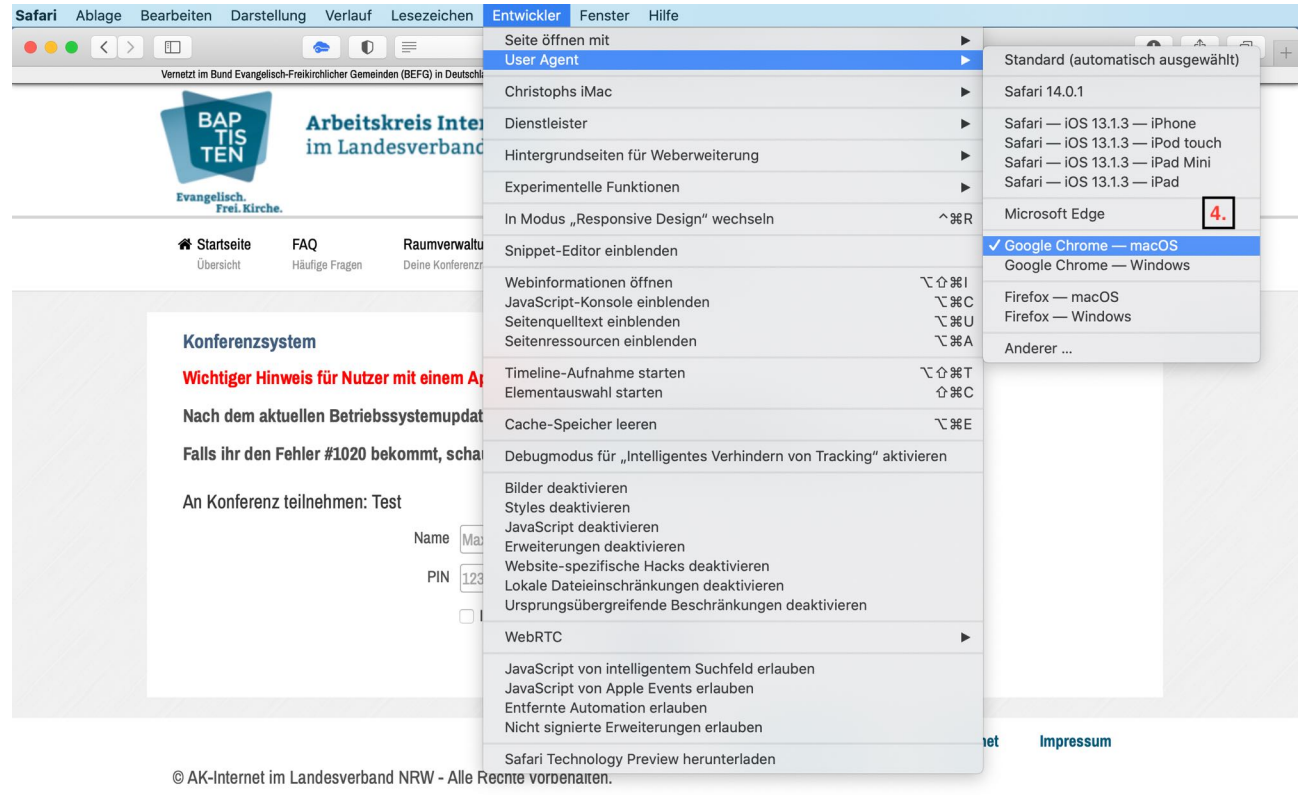

Leider kenne ich keinen Weg, den User Agent in Safari unter iOS zu ändern. Auf dem iPhone oder iPad bleibt Euch wohl nur, einen alternativen Browser zu verwenden, wenn Ihr beim Einwählen in das Konferenzsystem eine Fehlermeldung bekommt. Allerdings funktioniert unter iOS 14.2 der Zugang wieder.

*Christoph Kirch (Evangelisch-Freikirchliche Gemeinde Hannover-Linden), 14.11.2020*